### **PharmaSUG 2020 - Paper DV-057**

# **R for Clinical Reporting, Yes - Let's Explore It!**

Hao Meng, Yating Gu, and Yeshashwini Chenna, Seattle Genetics, Inc., Bothell WA

### **ABSTRACT**

R is an interpreted programming language-based software application which can be an ideal platform for statistical analysis and data visualization. For biostatisticians and programmers in the pharmaceutical and biotech industry, it offers a wide and rapidly growing range of user-developed packages containing functions which can efficiently manipulate complex data sets and create tables, figures, and listings. While SAS® remains a critical tool in these industries, the popularity of RStudio® in both academia and the clinical industry increased exponentially over the last decade since it is free and open-source, has powerful statistical support and advanced visualization through its huge user base and extension packages.

As RStudio® is gaining popularity and given that regulatory agencies have not endorsed any particular software for clinical trial analysis and submission, understanding the competency of R and being wellpositioned to use it in a clinical data reporting environment is a worthy endeavor.

This paper introduces a pragmatic application of RStudio® by describing an actual use case of clinical trial data manipulation and export (e.g., SDTM and ADaM to XPORT format), creation of tables, figures, and listings, and a simulation use case. We will share the RStudio® packages used as well as pros and cons between RStudio® and SAS®. This paper also provides a brief background to the RStudio® platform and our programming environment set-up, along with relevant statistical programming details.

## **INTRODUCTION**

With new technological advancements in pharma industry, we have learned that R/ RStudio<sup>®</sup> can be a powerful tool for our daily life. There have been many papers/presentations demonstrating the power of R in supporting innovative statistical methodologies and advanced visualization. On the other hand, for a statistical programmer working in pharma industry, creating SDTM, ADaM and Table, Listing, Figure (TFL) takes a huge part in our day-to-day work. This type of work has been predominantly done using SAS®. There have not been many discussions on how competent R/RStudio® utilization in this particular area. In this paper, we will share our experience in exploring the potential of R/RStudio® in handling SDTM, ADaM and TFL tasks which usually done by SAS®, and assessing the pros and cons of handling such task in R over SAS®.

In this paper, we also discuss the use of RStudio®. RStudio® is an integrated development environment (IDE) for the R language, offering a code editor and development environment. Similar to Spyder® to Python™ and SAS® Studio to SAS®. If R is your GoPro, then RStudio® brings the accessories! Without it you'll be fine, but with it you'll be a lot better. For example, RStudio® provides the ability to call up potential syntax options with the tab key which makes it easier to write new scripts, offers a convenient interface to view and interact with objects stored in the environment, exposes click buttons to set the working directory and more accessible graphics such as zoom in the output plots, export figures in PDF/PNG by simply clicking button etc.

# **A BRIEF INTRODUCTION OF RSTUDIO®**

[Figure 1](#page-1-0) shows a typical view of the RStudio® interface while working on a given program (script).

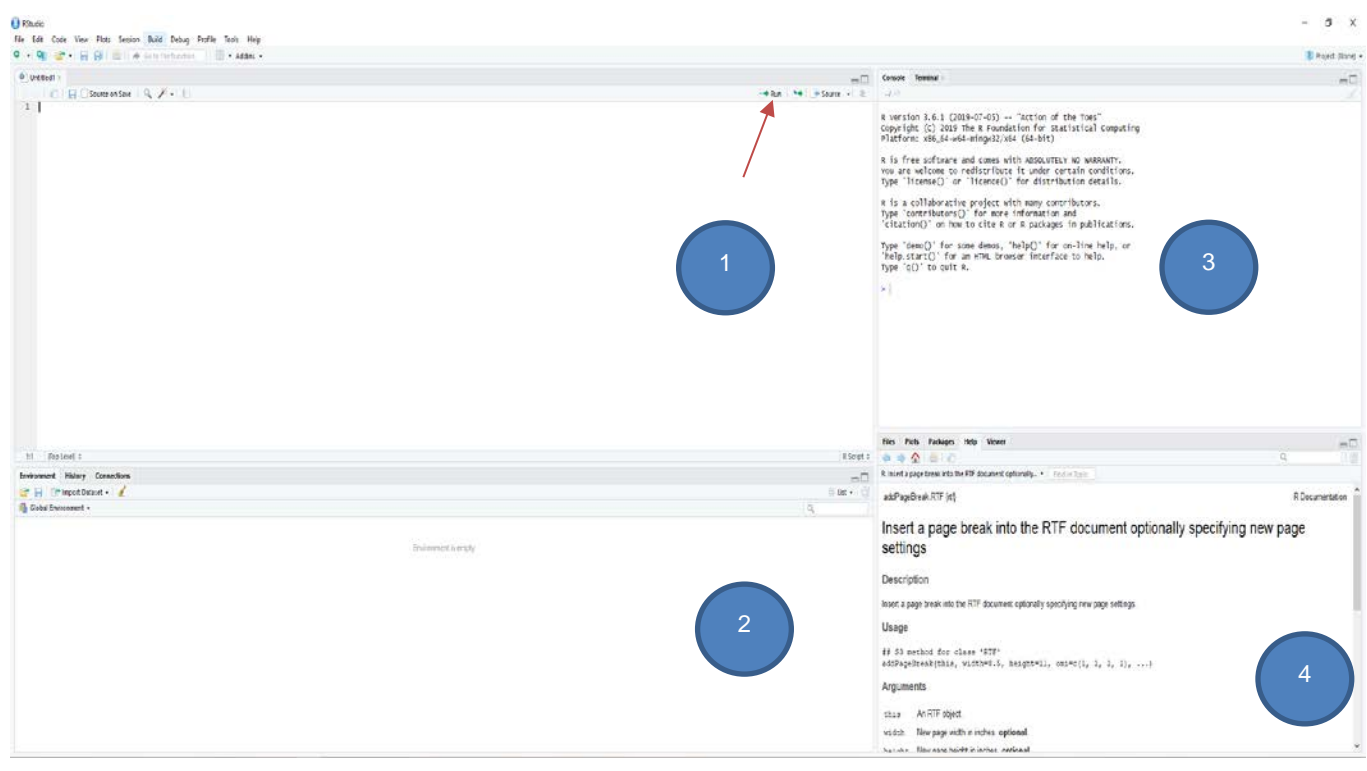

**Figure 1 RStudio interface**

- <span id="page-1-0"></span>1. Script source window:
	- Area for code development
	- Code will not be evaluated or executed until you hit 'Run' button
- 2. Environment / History window
	- Lists objects that exist in the working space
	- View command history (like SAS® log)
- 3. Console
	- Here code from the script source is evaluated by R
	- Also allow you to perform quick calculations that you don't need to save
- 4. Files/ Plots/ Packages/ Help
	- Here you can see file folders, plot output, browse and install available package, access R help

To evaluate the capability of creating SDTM, ADaM and TFL outputs by R/RStudio® , we selected a completed study and aimed to reproduce all its SDTM and ADaM datasets, TFLs (as shown in [Figure 2\)](#page-2-0), and to conduct one simulation example using RStudio®. This paper will summarize the results of our experiments, as well as the pros and cons between SAS® and R/RStudio® in these use cases.

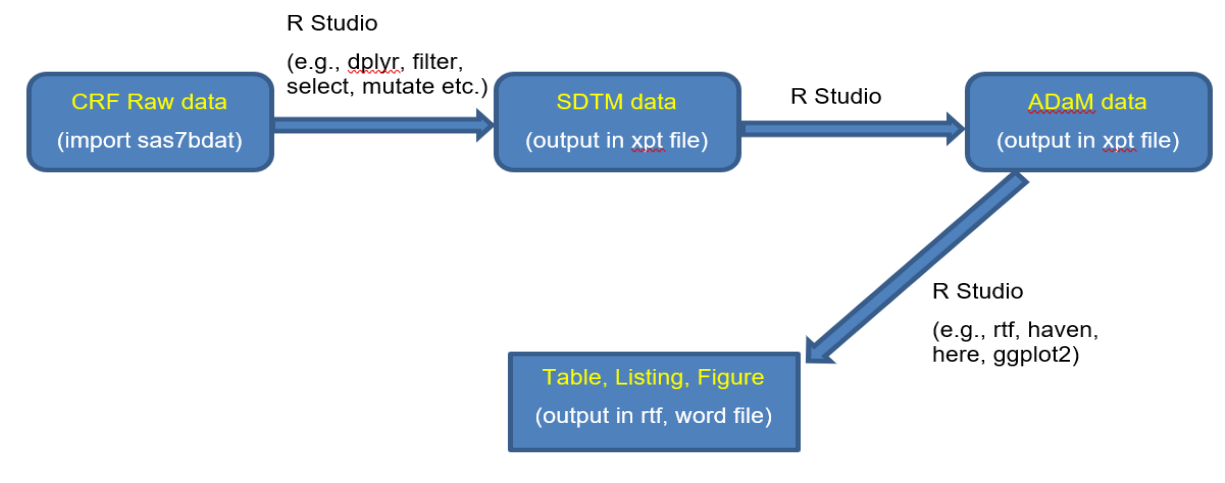

**Figure 2 Diagram of steps**

# <span id="page-2-0"></span>**USING RSTUDIO® FOR SDTM AND ADAM DATA SETS**

For a programmer who is a seasoned SAS® user in pharma/biotech industry but new to R/RStudio® application, the following details will be helpful in understanding the basics of R. There are several R packages that are widely used to provide different functionalities to import SAS® datasets into R session. "Packages" in R is similar to procedures in SAS. After R is installed, there are several R packages come as default, however often time we would need to install our self. A good starting point to decide which package serves our job better is to Google 'R package for XXX job'. It is important to make sure we have the required packages available for programming during an active R session.

1. The code snippet below installs an R-package using the install.packages() function and loading the packages for any current R session using the library() function. Please note in R, packages need to be installed at least once, after the first time installation, we can load the specific package in future unless the package got deleted afterwards.

```
install.packages("SASxport")
library(SASxport)
library(sas7bdat)
library(dplyr)
```
NOTE: It is easy to get confused between library() in R and libref in SAS, library() here is mainly loading the procedures to be used

2. Using the read.sas7bdat() function we can read in a SAS® dataset; we'll use a standard SDTM demographics data set (dm.sas7bdat) as an example here and assign it to a memory construct we chose to name "dat1." Once we have the dataset in R's current session identified by dat1, we can use the names() function to list all the variables that are present in the dataset. The Rstudio® Console window will then show the output presented in [Figure 3.](#page-3-0)

```
dat1 <- read.sas7bdat("dm.sas7bdat")
names(dat1)
```
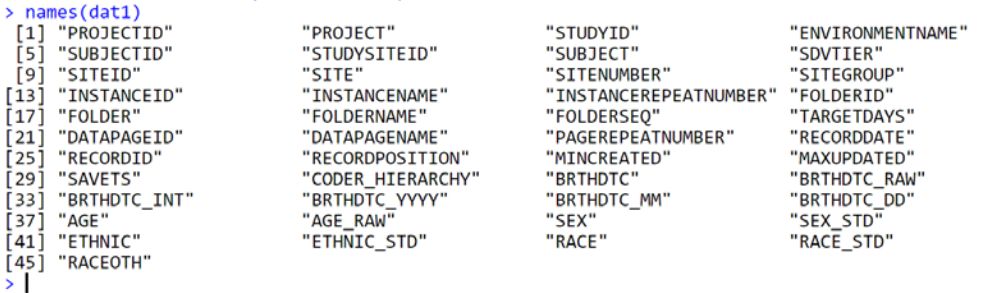

#### **Figure 3**

<span id="page-3-0"></span>3. Next, we can use the select() function to keep selected variables from the main dataset in dat1.

```
dat2 < -select(dat1,"PROJECT","SUBJECT","SITEID","RACE","ETHNIC","SEX","AGE")
```
4. We can apply the distinct() function to select records with unique values in our dataset. For example, when we read in vendor data, sometimes each subject can have more than one record. If our analysis requires that we retain only 1 record per subject per treatment, we will want to subset the dataset by picking a unique record for each subject.

```
dset <- read.sas7bdat("lab_vendor.sas7bdat")
dat3 %>% arrange(PATIENT_NUMBER, TREATMENT_DECODE, TREATMENT_CODE , 
desc(RECORDID)) %>%
distinct(dset,"PATIENT_NUMBER","TREATMENT_DECODE","TREATMENT_CODE", 
keep_all = TRUE)
```
The distinct() function in R is similar to the NODUPKEY option on PROC SORT in SAS. Variables listed in parentheses are used for unique key(s), the output dataset contains all variables by specifying keep all = TRUE, which returns variables used for unique key and variables not used for unique key. Also, to decide which duplicated records to keep, we can use arrange() function to sort first and the first row will be kept.

5. Merging datasets: The "merge" function is straightforward and simple to use to merge 2 datasets. Taking the example of the 2 datasets that are created above:

dm1 <- merge(x=dat2,y=dat3, by="SUBJECT",all.x=TRUE)

Here we are specifying x is the first table and y is the second table, with all. $x = TRUE$ , this merging will keep all records from x=dat2 table, similar to a left join. Note that for merging 2 datasets in R, similar in SAS, the variable(s) or the column(s) used to merge should be present in both datasets.

dset4 <- merge(x=dat2,y=dat3,by="SUBJID",all.x=TRUE)

```
> dset4 <- merge(x=dat2, y=dat3, by="SUBJID", all.x=TRUE)
Error in fix-by(by,y, y): 'by' must specify a uniquely valid column
>|
```
This error happens here because variable SUBJID is not present in dat2.

6. Assigning column names by using the colnames() function is similar to creating new variables in SAS®. In the example shown i[n Figure 4](#page-4-0) below, we are assigning the column name "SUBJID" in the dat1 dataset and dat3 datasets. The number reference in the colnames() functions is for the position of the variable listed in the dataset when we use the names() function.

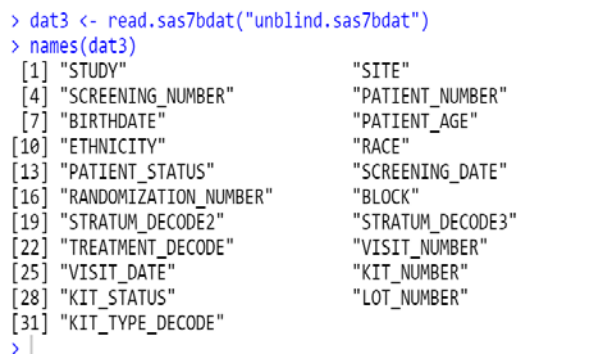

"COUNTRY" "SUBJECT\_INITIALS" "GENDER" "RACE\_OTHER" "RANDOMIZATION\_DATE\_AND\_TIME" "STRATUM DECODE1" "TREATMENT\_CODE" "CALL\_DATE" "REPLACEMENT\_KIT\_NUMBER" "KIT\_TYPE\_CODE"

#### **Figure 4**

colnames(dat3)[5] <- "SUBJID"

<span id="page-4-0"></span> $\overline{a}$ 

Assigning column labels by using the label() function, as shown in [Figure 5:](#page-4-1)

```
 label(ds$STUDYID) <- "Study Identifier"
label(ds$USUBJID) <- "Unique Subject Identifier"
label(ds$DSREFID) <- "Reference ID"
```
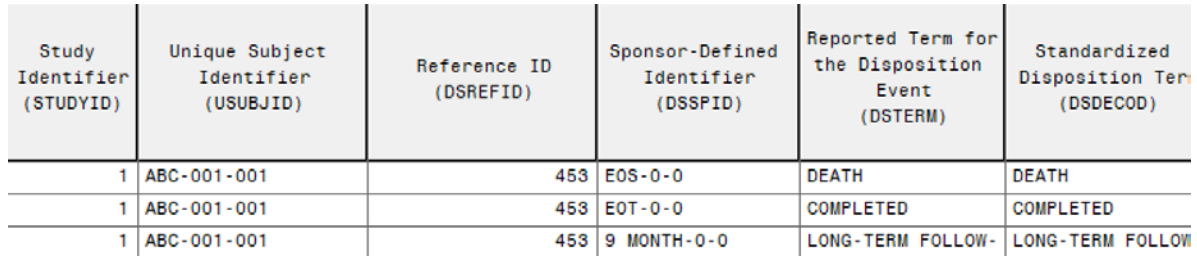

#### **Figure 5**

<span id="page-4-1"></span>7. Exporting the final dataset in xpt format. Using write.xport(), we can export the final dataset created in R to SAS® in xpt format as shown in [Figure 6.](#page-4-2)

```
write.xport(dm_f2,file=paste(getwd(), "dm.xpt", sep="/"),autogen.formats = 
FALSE
  D dm
                                       2/22/2020 7:21 PM
                                                         SAS Transport File
                                                                                167 KB
  D ds
                                       3/5/2020 6:08 PM
                                                         SAS Transport File
                                                                               1,630 KB
```
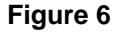

8. Our final dataset is partially shown in [Figure 7](#page-5-0) as displayed in the RStudio®:

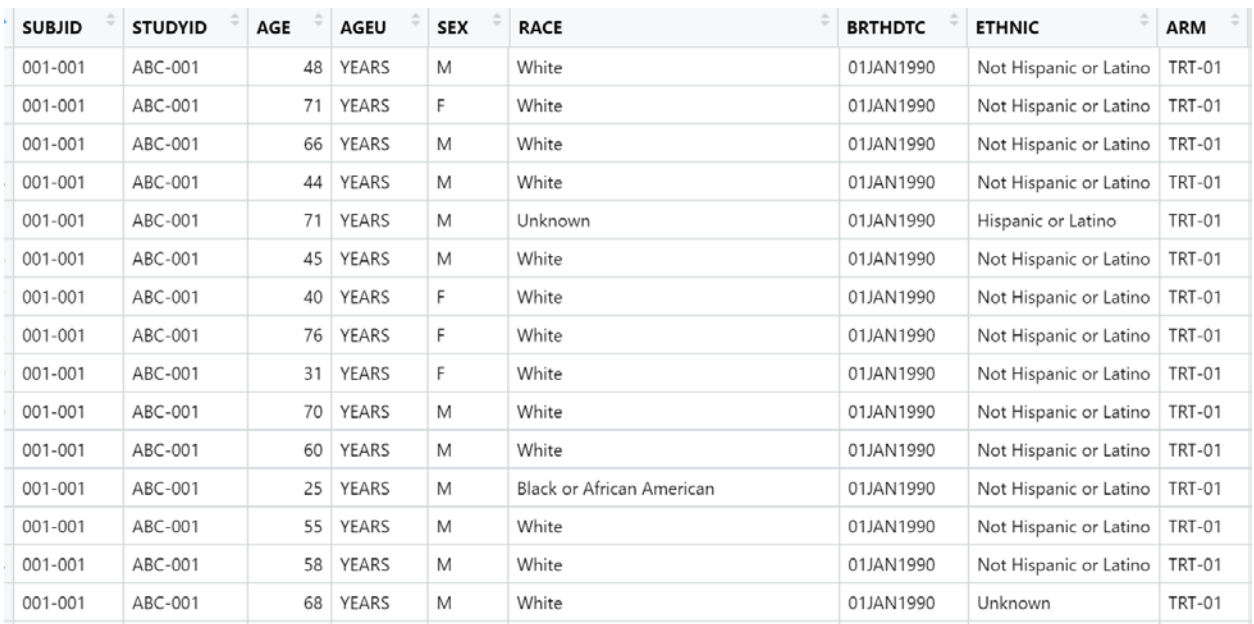

### **Figure 7**

# <span id="page-5-0"></span>9. [Figure 8](#page-5-1) is our final XPT dataset as shown in SAS® Viewer:

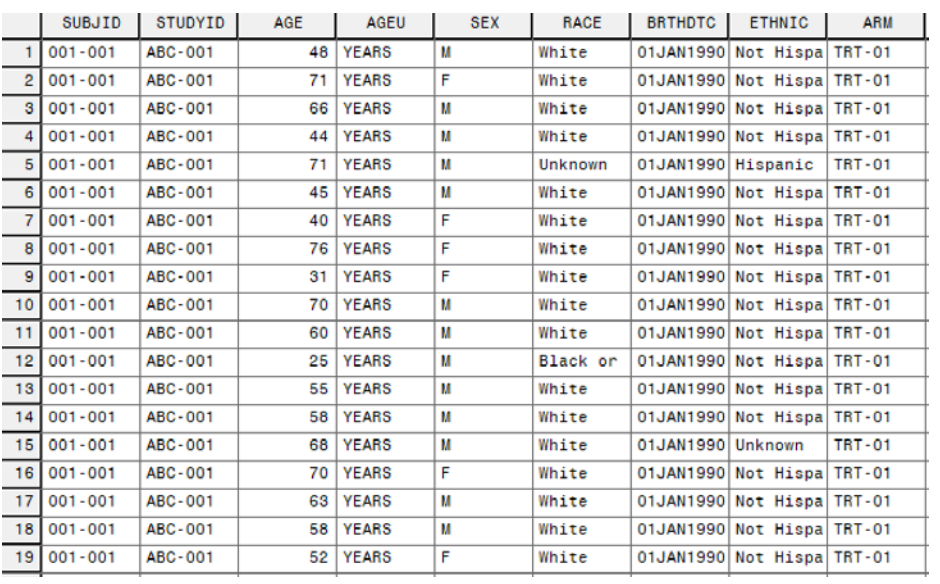

# **Figure 8**

<span id="page-5-1"></span>NOTE: Unlike SAS®, the dataset, variable, and function names in R are case-sensitive.

# **USING RSTUDIO® FOR TABLES AND LISTINGS**

#### **CREATE TABLES AND LISTINGS FROM ADAM DATASETS IN R**

The first step is to read in the ADaM dataset using the function sasxport.get() from package "Hmisc" in RStudio®:

```
library(Hmisc)
adsl <- sasxport.get("adsl.xpt", lowernames=FALSE)
```
An alternative way to read in SAS® transport format is to use the function read xpt() from package "haven", which is not shown further in this paper. The following code snippets show how we subset data to select variables and observations:

```
ds <- adsl[c("SUBJID", "TRT01P", "TRT01A", "SAFFL", "ITTFL")]
mydata <- ds[which(adsl$ITTFL=="Y"),]
```
We can define the column headers in final listing output by renaming variables and here is an example how to rename variables "SUBJID" and "TRT01P":

```
colnames(mydata)[colnames(mydata)=="SUBJID"] <- "Subject Number"
colnames(mydata)[colnames(mydata)=="TRT01P"] <- "Treatment Randomized"
```
In order to batch run all outputs in the future, we save all the meta data of outputs in a centralized EXCEL sheet, with a separate tab for each output (see [Table 1](#page-6-0)**.**). A separate R program is set up to capture all the output programs that we want to batch run and each output can be added by using the below format of the Adverse event table and Disposition listing (i.e., t\_ad.R, l\_ds.R):

```
setwd("O:/ClinProg/Initiatives/R evaluation/pgm/TFL")
script <- "t_ad.R"
sheet <- 1
source(script)
script <- "l_ds.R"
sheet <-2 source(script)
```
[Table 1](#page-6-0) displays the metadata information within the Disposition listing tab of the centralized EXCEL file:

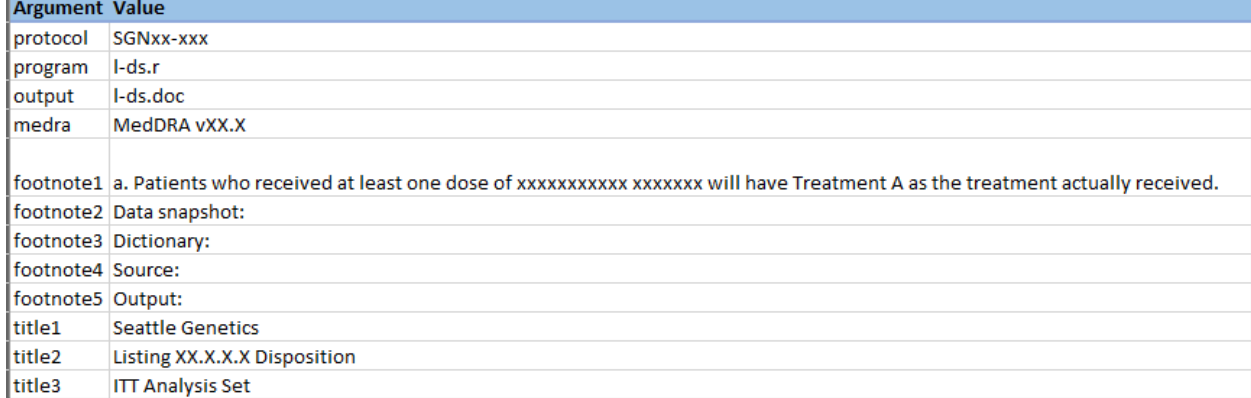

#### <span id="page-6-0"></span>**Table 1 Metadata of Disposition Listing Saved in a Centralized Excel File**

The next step is to read in the metadata so that it can later be used when exported to an RTF file.

The below sample code snippets show how the metadata is read in:

```
library(readxl)
df <- data.frame(read_excel("centralized text file.xlsx", sheet = sheet))
tlf <- toString(df$Value[df$Argument=="output"])
pgm <- toString(df$Value[df$Argument=="program"])
protocol <- toString(df$Value[df$Argument=="protocol"])
```
To export results to a Rich Text Format (RTF) file output, we use package "rtf" by calling a set of its R functions (details of this code are clarified in the text that follows it):

```
library(rtf)
rtf \leftarrow RTF(tlf)nrow = dim(mydata)[1]line = 43i = 1i = i + linewhile (j \leq m){
   addHeader(rtf, title=paste(title1, protocol, "\n", title2, "\n", 
   title3)) 
   addTable(rtf, as.data-frame(mydata[i:j,])) addNewLine(rtf)
    addParagraph(rtf, footnote1)
    addParagraph(rtf, paste(footnote2, " ", snapshot_c, ";", " ", 
   footnote3, " ", dic, sep=''))
    addParagraph(rtf, paste(footnote4, " ", getwd(), "/", pgm, " ", 
   footnote5, " ", tlf, " (", Sys.time(), ")", sep=''))
   i = j + 1i = i + lineif (i < nrow & j > nrow)
    {
          j = nrow
    }
}
done(rtf)
```
The RTF document can be created using the RTF() function. Text can be added as a title using the R function addHeader(). The main content of the listing can be inserted using the R function addTable(). We use the R function addNewLine() to create a blank line after adding contents. Text can be added as a footnote using the R function addParagraph(). There is a R function addPageBreak() which is designed to insert a page break into the RTF document, however, it can only split the main listing contents, and the titles and footnotes will be displayed once only at the very beginning (page 1) and the very end (which could be page 100 for example), respectively.

Example shown in [Table 2](#page-8-0) and [Table 3:](#page-8-1)

#### Seattle Genetics SGNxx-xxx **Listing XX.X.X.X Disposition ITT Analysis Set**

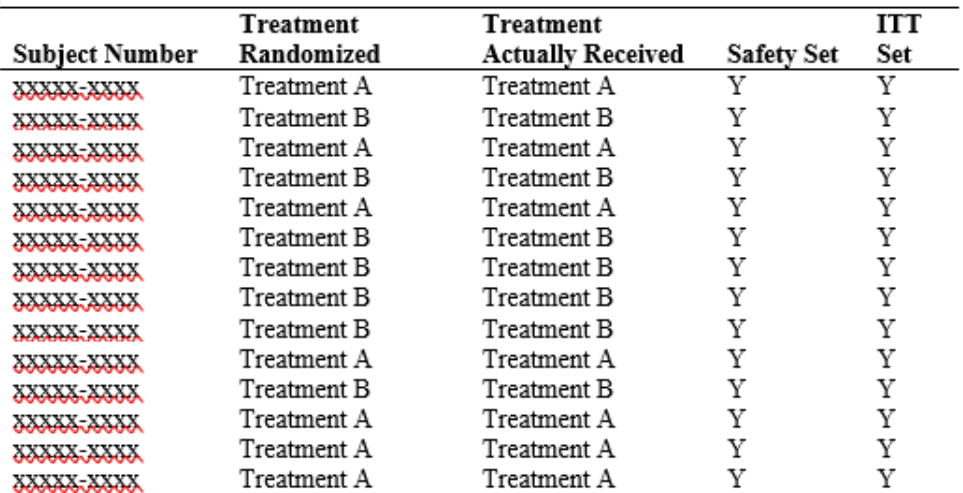

<span id="page-8-0"></span>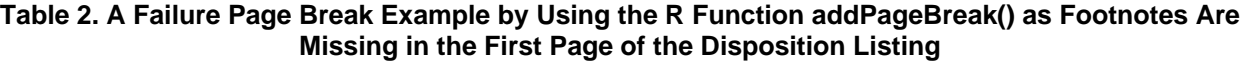

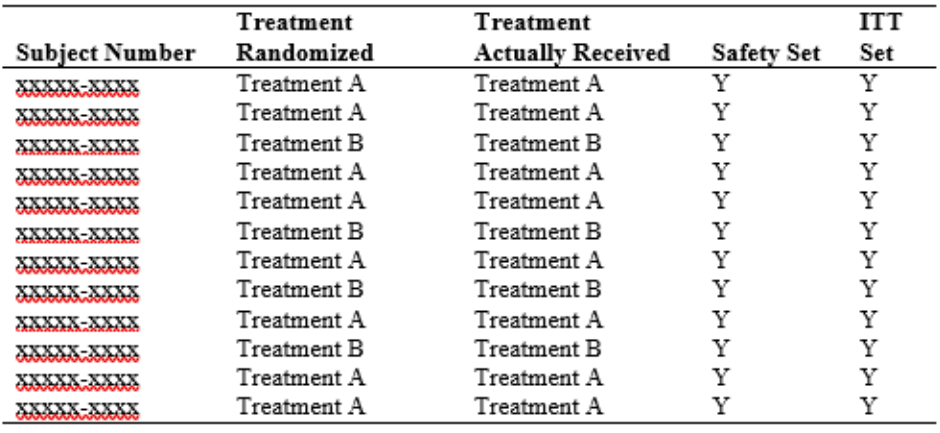

a. Patients who received at least one dose of XXXXXXXXXXXXXXXXXXXXXX will have Treatment A as the treatment actually received.

Data snapshot: 28Aug2019; Dictionary: MedDRA xXXXX

Source: X:/XXX/XXX/R evaluation/output/TFL/1-ds. Output: 1-ds. doc (2020-03-04 19:52:13)

#### <span id="page-8-1"></span>**Table 3. A Failure Page Break Example by Using the R Function addPageBreak() as Titles Are Missing in the Last Page of the Disposition Listing**

In order to appropriately display the metadata in each page, a WHILE loop is used instead. Firstly, we use the R function dim() to find the total number of rows in the listing data. For this particular disposition listing, we arbitrarily set the number of rows displayed per page to be 43. Then we use a WHILE loop to display 43 lines (records) per page as well as adding titles and footnotes to each page.

[Table 4](#page-9-0) shows part of the Disposition listing output:

#### Seattle Genetics SGNXX-XXX Listing XX.X.X.X Disposition **ITT Analysis Set**

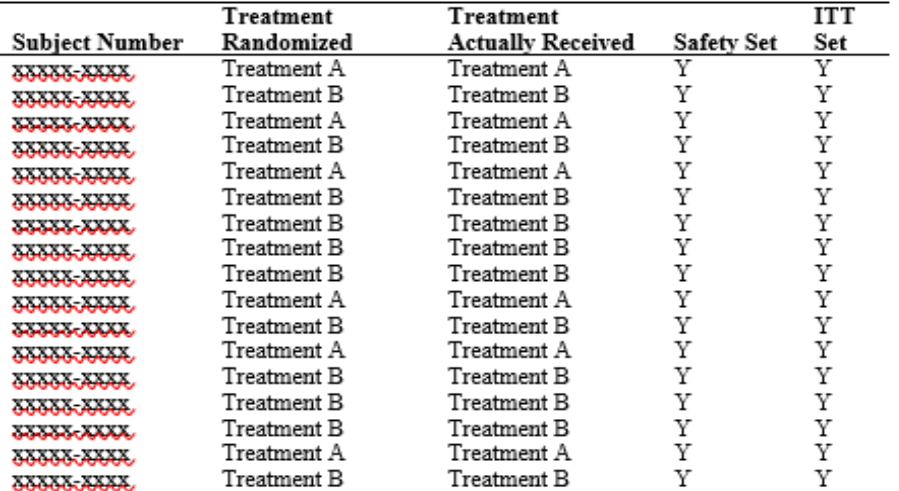

received.

Data snapshot: 28Aug2019; Dictionary: MedDRA &XXX

Source: X:/XXX/XXX/R evaluation/output/TFL/l-ds.t Output: 1-ds.doc (2020-03-04 19:52:13)

### **Table 4. Sample Disposition Listing**

<span id="page-9-0"></span>We can create an adverse event subject incidence table in a similar manner as shown in [Table 5:](#page-9-1)

-<br>Seattle Genetics SGNXX-XXX

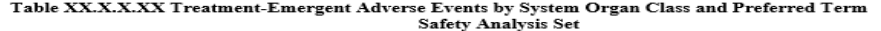

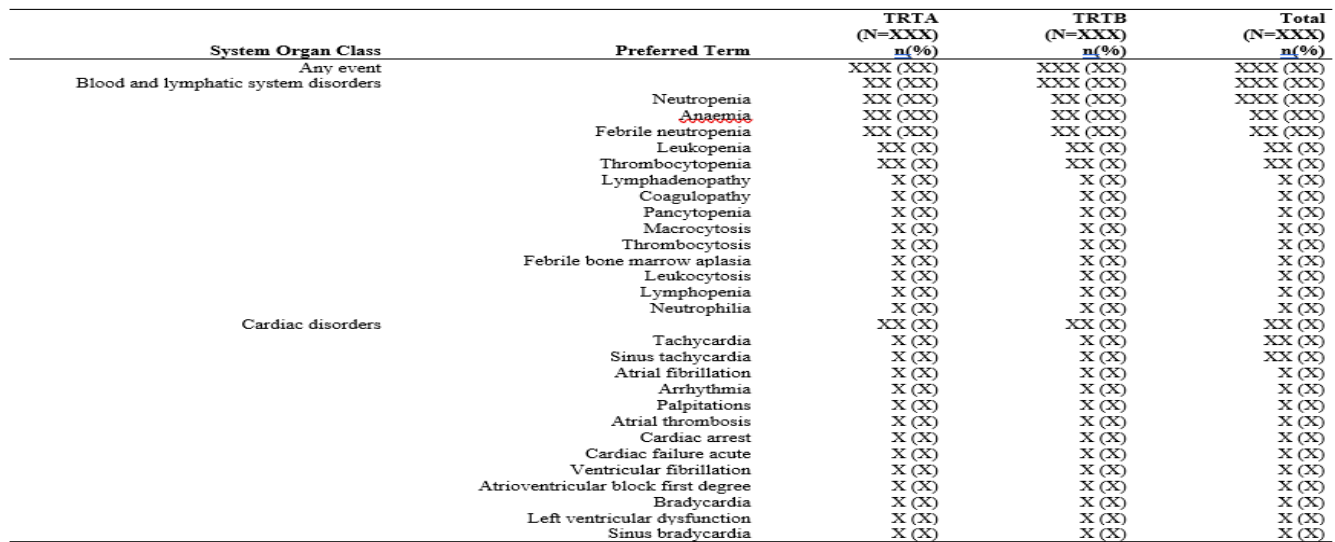

Page X of XX<br>This table only includes adverse events that occurred within safety analysis period, as defined as Day X up to X days after the last dose of any component of the regimen.<br>Treatment-emergent adverse events are treatment Y. The Same Theory of the process of the Same Theory of the Same Control of the Same Control of the Same Same School of the Same School of Same School of Same School of Same School of Same School of Same School o

<span id="page-9-1"></span>

#### **Table 5. Sample Table for Adverse Event Subject Incidence**

# **FIGURES**

Statistical programmers routinely create graphical representation and visualization of clinical data and analyses. Both SAS® and R have powerful engines for data visualization, and here we will use two basic examples frequently seen in a clinical trial analysis setting to compare the two applications in the areas of:

- Coding effort
- Convenience in generating the plot

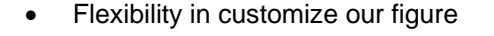

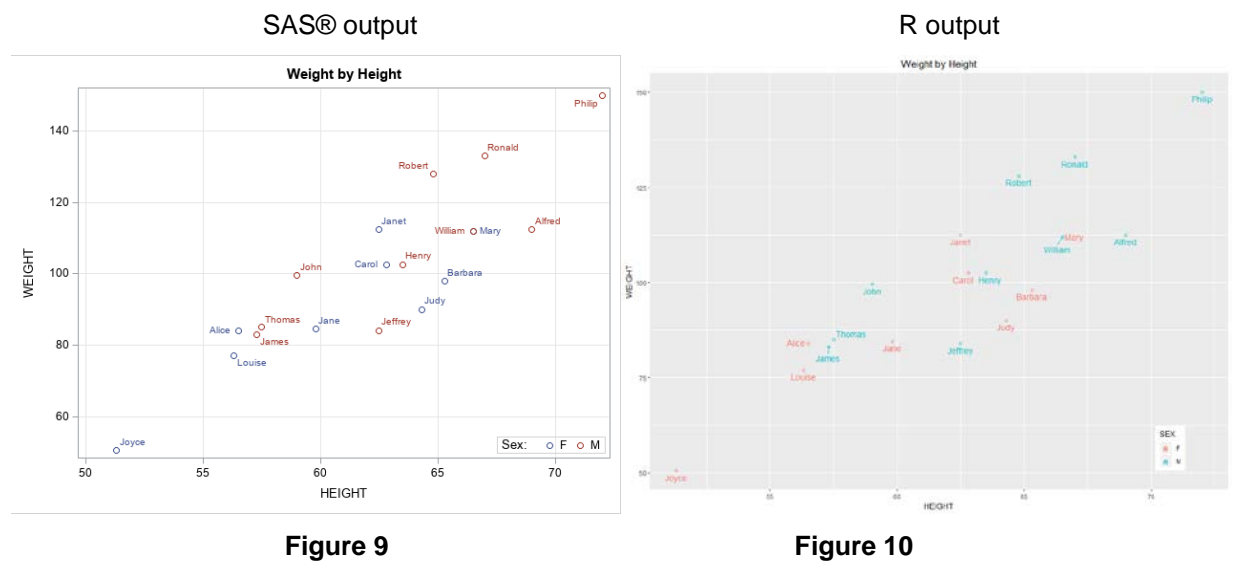

As can be seen from the SAS® and R code below, R is relatively shorter to code. SAS® breaks down to 2 code submissions, designing a plot template and a subsequent application of that template. In contrast, R realizes designing the template while plotting it.

```
SAS® code:
proc template; 
      define statgraph Fig_training_test;
       begingraph;
            entrytitle 'Weight by Height';
            layout overlay/ xaxisopts=(griddisplay=on)
                                     yaxisopts=(griddisplay=on);
                  scatterplot x= height y=weight/ group=sex datalabel=name
name='a';
                  discretelegend 'a'/ location=inside title='Sex:'
                                  halign=right valign=bottom;
            endlayout;
       endgraph;
      end;
run;
proc sgrender data=sashelp.class template=Fig_training_test;
run;
```

```
R code:
myplot<- ggplot(ds, aes(x=HEIGHT, y=WEIGHT, color=SEX)) +
geom_point(shape=1) +
 geom text repel(label=NAME, vjust = 1.5)+
 labs(title="Weight by Height")+
 theme(legend.position = c(0.9, 0.1), plot.title = element_text(hjust = 0.5))
```
As a second example, we'll use a Kaplan-Meier (KM) plot to compare SAS® vs. R:

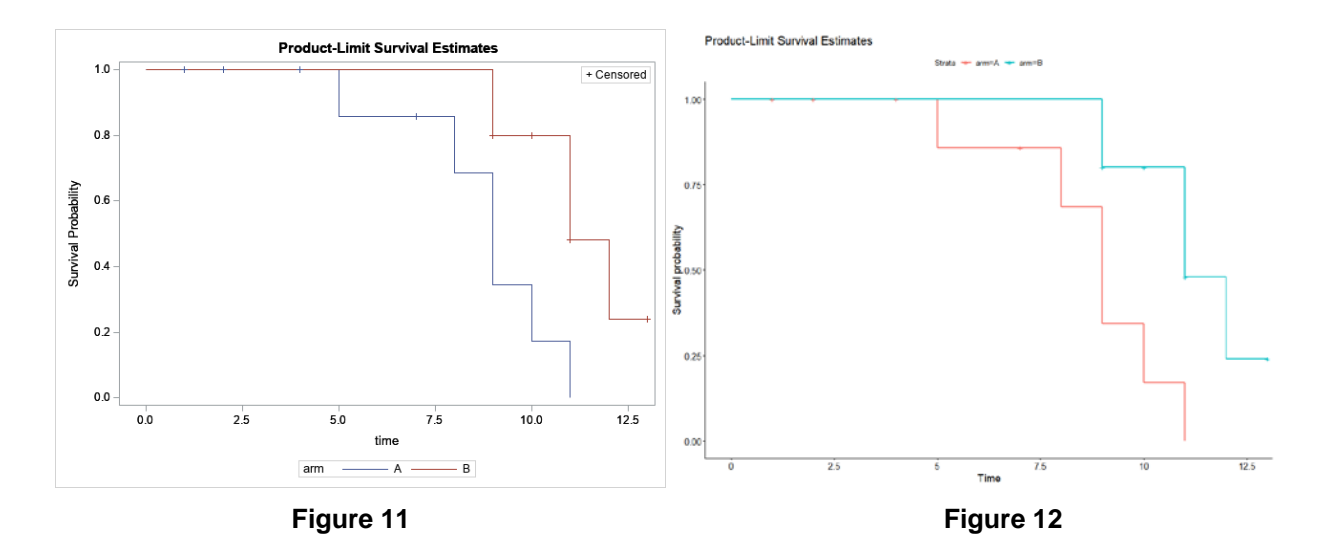

Comparing the SAS® and R code below, R codes are shorter than SAS codes. Also, we can find that the SAS® KM plot is produced as a default from PROC LIFETEST, whereas the fitted model and the plot request in R are separated. That means it depends on the R user's knowledge and judgement whether to include/request a relevant plot to support their analysis.

```
SAS® code:
ods graphics on;
proc lifetest data=a method=km alpha=0.05;
   time time * cnsr(1);
   strata arm /diff=control('B') test= (logrank) adjust=bon;
run;
R code:
fit \le survfit(Surv(time, cnsr2) \sim arm, data = ds2)
myplot2<- ggsurvplot(fit, data = ds2 , title= "Product-Limit Survival 
Estimates")
```
Most likely we want the flexibility to change things like titles, axes, and legends. In SAS®, these elements need to be manipulated by updating the STATGRAPH template. Changing this in the Graph Template Language (GTL) is not particularly difficult but a bit tedious. Luckily, R offers many flexible options for graphics plotting without needing to understand detailed template settings. Using the same survival data,

the example [\(Figure 13\)](#page-12-0) below demonstrates an improved version of the KM plot by specifying flexible options.

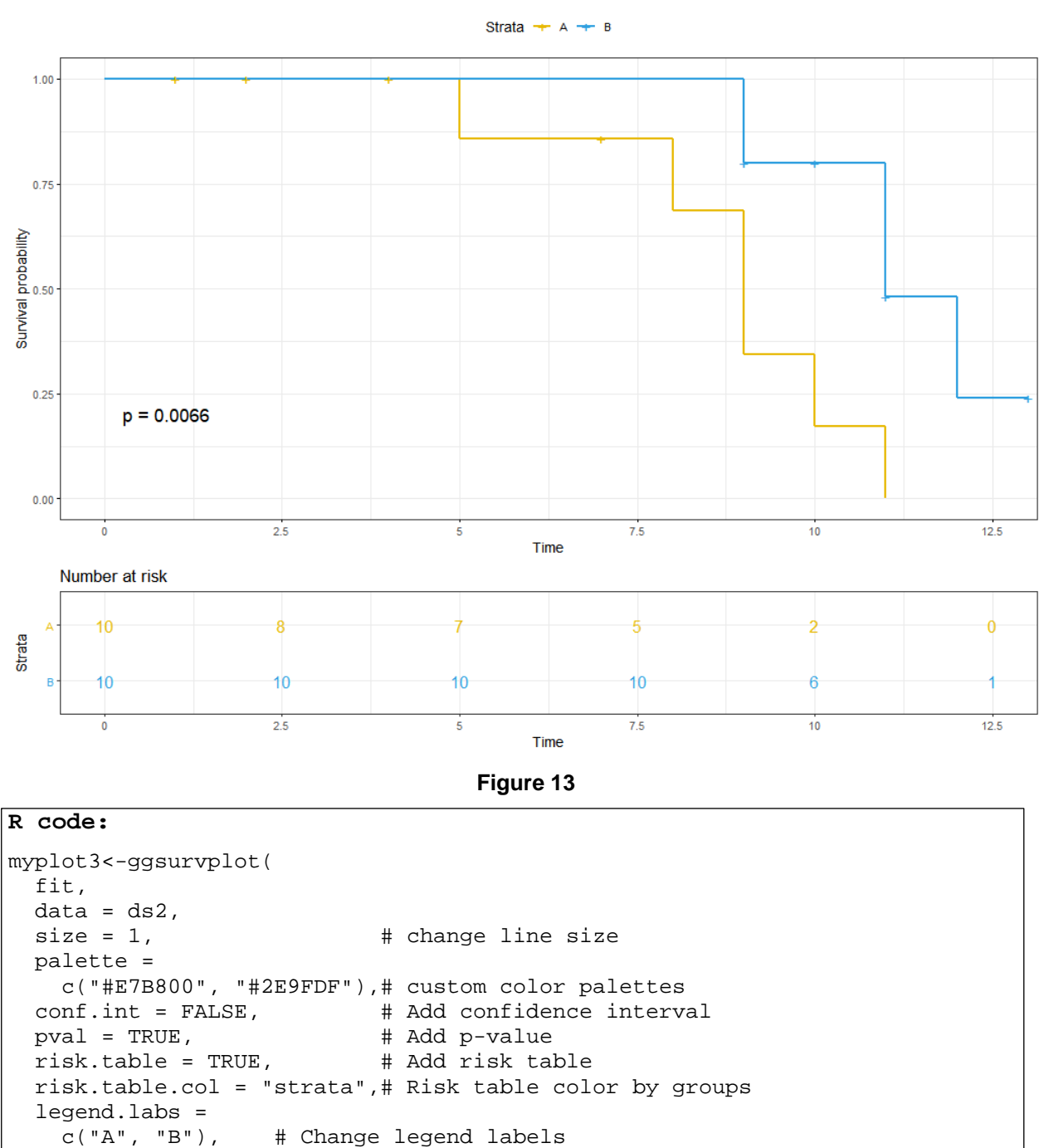

**Product-Limit Survival Estimates** 

**SIMULATION**

 $)$ 

<span id="page-12-0"></span>risk.table.height =  $0.25$ , # Useful to change when you have multiple groups ggtheme = theme\_bw()  $\qquad$  # Change ggplot2 theme # Change ggplot2 theme

R and RStudio® are open-source software which grows as new methodology needs arise. While SAS® is a commercial and closed-source application, it is catching up quickly. Below we use one simulation use case available in both SAS® and R to compare their performance in different scenarios.

In this example, we simulate data from a logistic regression on local SAS® 9.4 and RStudio® 3.6.1. In local PC SAS®, we do this within a data step by using a do-loop X times:

```
%let _sdtm=%sysfunc(datetime()); #Set start runtime for later calculation
data test;<br>intercept = 0;
                                             #Assume an intercept of 0 for linear
predictor<br>beta = .5;
                                             #Assume a slope of 0.5 for linear
predictor
do i = 1 to X; #Do loop
                                             #Generate a sample from normal
distribution
  linpred = intercept + (xtest * beta); \#Calculate linear predictor
   prob = exp(linpred)/ (1 + exp(linpred)); #Take inverse to calculate probability of 
success<br>
ytest = uniform(0) lt prob;
                                             #Test the resulting expit against a
random unif()
   output;
   end;
run;<br>%let _edtm=%sysfunc(datetime());
                                             #Set end runtime for later calculation
%let _runtm=%sysfunc(putn(\&_edtm - &_sdtm, 12.4)); #Calculating runtime
%put It took &_runtm second to run the program;
```
In the local PC RStudio®, we generate X number of random normal variates, calculate the linear predictor and expit for each, then test against X number of random uniform variates.

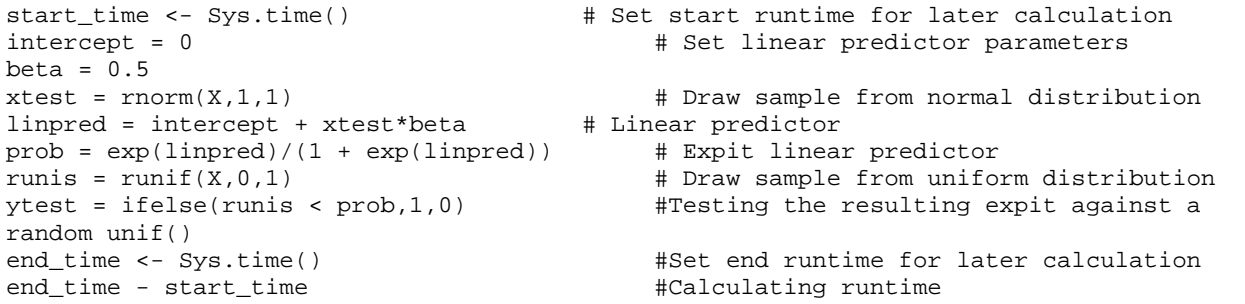

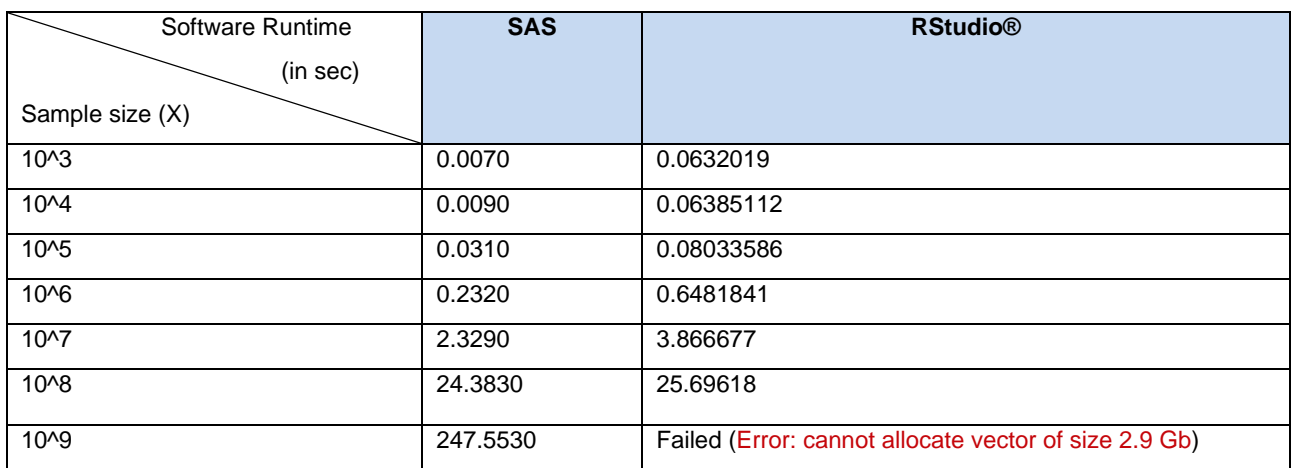

As can be seen from the summary in Table 6 under different scenarios, the run time performance does not have a significant difference. It seems SAS® in general processes this simulation faster, however, it may vary depending on code efficiency and the analytical platform (the results here show the runtimes on a local SAS® 9.4 install vs. a local RStudio® 3.6.1 install on the same PC). It was observed that when the simulated sample size increased to 10<sup>9</sup>, there was a memory limitation in RStudio®, which typically allows up to 2 Gb of memory for processing data.

# **CONCLUSION**

Our findings from this research suggest that R is capable to perform the tasks that are typically done in SAS in handling data manipulation, reporting tables and listings, and plotting figures. When it comes to figures, we find R offers a shorter and more straight-forward coding style and provides greater and easier flexibility in modifying the plot (as compared to SAS® GTL).

By applying a simple simulation use case, we find there is no significant difference in runtime between local SAS® and RStudio®. However, given the different ways SAS® and RStudio® load data for processing and limitations in processing RAM, we can see RStudio®'s limitation in this regard. Setting aside this processing limitation, many new statistical methodologies will be implemented and added as ready-to-use packages on R community portals as the need arises. In contrast, with SAS®, users will have to wait for periodic updates in SAS® STAT which in part for this reason may be considered less agile compared to R. On the flipside of that, because the R community is open-source based, anyone can upload their self-created package, therefore user discretion is strongly suggested; while SAS® is considered validated software and would not have this particular concern.

Lastly, it is worth noting that software cost is important to any company, including pharma and biotech ones. We may think that since R and RStudio<sup>®</sup> are free and SAS<sup>®</sup> requires an annual license, using R instead of SAS may help lowering cost. That is not always true. For example, since the cost of software is only one part of the equation. To be used in a highly regulated industry such as ours, software validation, maintenance and support are also critical and the cost of these also need to be considered. Although R is free and open-source, it will have a steep learning curve, there is no direct support from the company; instead there are many R support communities. Also, R programmers are in relatively short supply compared to those familiar with SAS®.

In conclusion, with the interactivity provided by RStudio®/Shiny® and potential automation benefit by R Markdown (not covered in this paper), as well as the flexibility and easy coding of popular R packages like ggplot2, we see a definite benefit of performing data visualization using RStudio®. In terms of data manipulation and reporting, staying with SAS® for now will probably be a better choice. As for runtime performance, there is no significant difference using local SAS® vs. RStudio® in our specific case being demonstrated here, however local RStudio® will have a 2 Gb RAM processing limitation. In cases where R offers a significant benefit over SAS® (e.g., limma for bioconductors or R2jags for Bayesian modeling). And when computation effort is challenging in local RStudio®, switching to a server based RStudio® may well be a viable and preferred option, where more processing memory is allowed.

# **ACKNOWLEDGMENTS**

We would like to take this opportunity to thank our manager Adarsh Gunukula, manager in statistical programming, Shefalica Chand, associate director of statistical programming and Wei Qian, director of statistical programming, for reviewing the paper and providing valuable inputs. We also would like to thank Balavenkata R. Pitchuka, Yang Wang, managers in statistical programming for their support in writing this paper.

## **REFERENCES**

### <https://cran.r-project.org/web/packages/rtf/rtf.pdf>

<http://sas-and-r.blogspot.com/p/simulation-examples.html>

## **CONTACT INFORMATION**

Your comments and questions are valued and encouraged.

Contact the authors at:

Hao Meng Seattle Genetics, Inc. 21823 - 30th Drive S.E. Bothell, WA 98021 [hmeng@seagen.com](mailto:hmeng@seagen.com)

Yeshashwini Chenna Seattle Genetics, Inc. 21823 - 30th Drive S.E. Bothell, WA 98021 [ychenna@seagen.com](mailto:ychenna@seagen.com)

Yating Gu Seattle Genetics, Inc. 21823 - 30th Drive S.E. Bothell, WA 98021 [ygu@seagen.com](mailto:ygu@seagen.com)

SAS® and all other SAS® Institute Inc. product or service names are registered trademarks or trademarks of SAS® Institute Inc. in the USA and other countries. ® indicates USA registration.

Other brand and product names are trademarks of their respective companies.